## **Lançamentos Futuros**

Para fazer um Lançamento Futuro, clique no botão de atalho "Lanç. Futuros". O usuário pode localizar via Contrato, Proprietário, Inquilino, Edifício ou Endereço. Existe também a opção de fazer um lançamento para clientes Sem Contrato (localizado via imóvel, proprietário ou endereço).

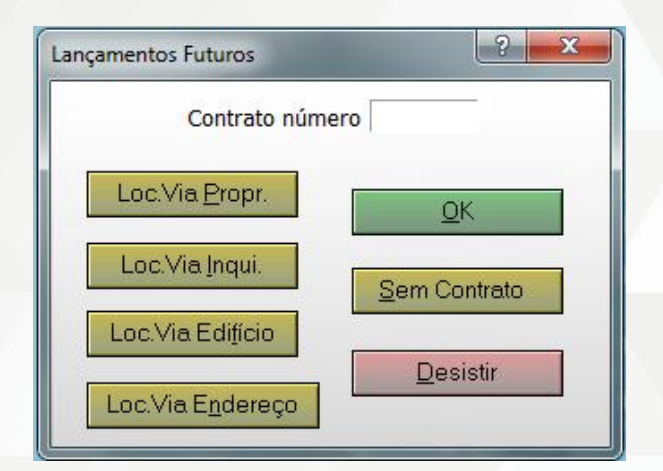

A rotina de Lançamentos Futuros possui as seguintes opções:

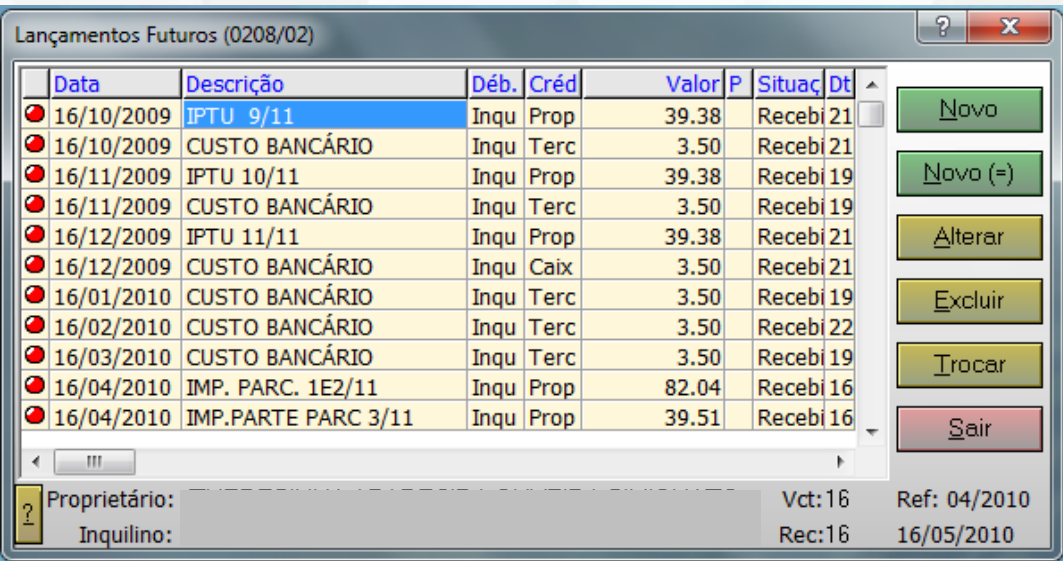

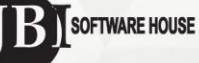

**Novo**: Fazer um novo lançamento.

**Novo** (=): Fazer uma cópia de um lançamento já existente.

**Alterar**: Fazer uma alteração em um lançamento já existente.

**Excluir**: Excluir um lançamento já existente.

**Troca**: Fazer uma troca de contrato em um lançamento já existente.

**Sair**: Fechar a janela de Lançamentos Futuros.

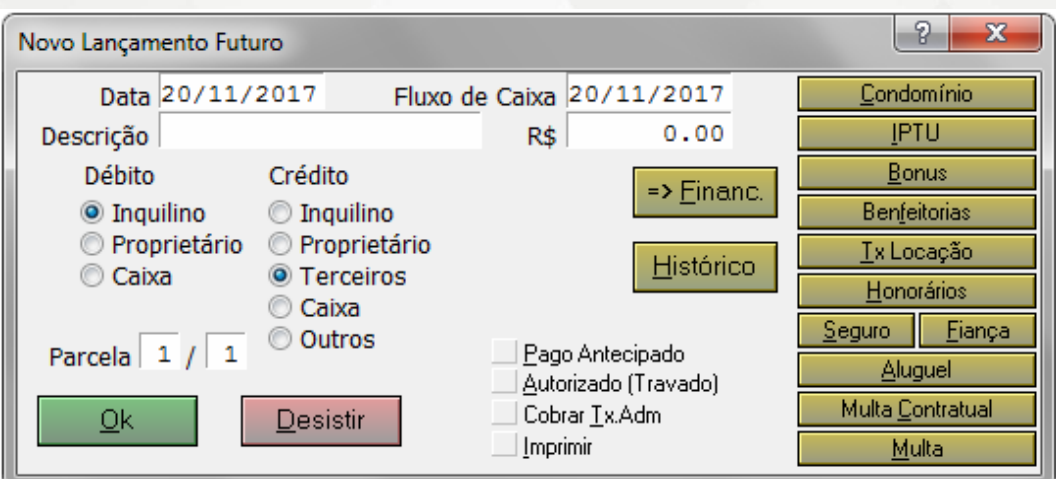

## **Novo Lançamento**

Na tela Novo Lançamento Futuro, o usuário poderá fazer diferentes lançamentos, como Bônus, IPTU, Benfeitorias, entre outros. Algumas opções já vêm pré-configuradas (lateral direita), alterando automaticamente o Débito e Crédito.

Obs.: Quando o lançamento for de Bônus, não se deve alterar a data que o sistema traz automaticamente, pois ele se refere ao aluguel e deve ser retroativo, diferente dos outros lançamentos que são do mês corrente.

**Data**: Data do próximo vencimento do aluguel.

**Fluxo de Caixa**: Data em que o valor sairá caixa/data do compromisso à terceiro.

**Descrição**: Nome/descrição do lançamento.

**R\$**: Valor do lançamento.

**Débito/Crédito**: Informar se o valor será debitado do Inquilino, Proprietário ou Caixa, e creditado para o Inquilino, Proprietário, Terceiros, Caixa ou Outros.

**Parcela**: Quantidade de parcelas do lançamento (Ex.: 1 / 12; 5 / 07).

jbisoftwarehouse.com.br Avenida João Mendes Júnior, nº 435 contato@jbisoftwarehouse.com.br<br>Cambuí, Campinas/SP - CEP: 13024-030 (19)3295.1406

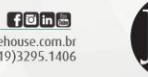

SOFTWARE HOUSE

**Financ**: Rotina disponível apenas para imobiliárias que utilizam o sistema JBI Financeiro. Se o lançamento for Débito/Crédito Caixa e se estiver selecionado como "Pago antecipado", ao clicar em "Financ", o sistema fará automaticamente o lançamento no sistema JBI Financeiro. Se a opção "Terceiros" estiver selecionada, o sistema fará a alteração automática para "Caixa". Será exibida a tela para preenchimento das informações financeiras, como "Pago", "A Pagar", "A Compensar", "Conta", "Sub-Conta", "Centro de Custo" e "Banco".

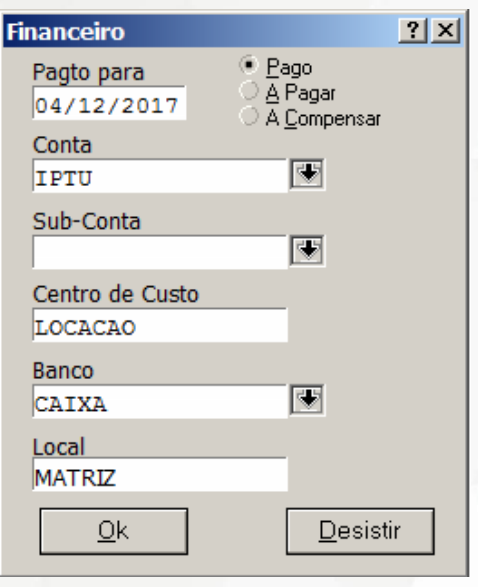

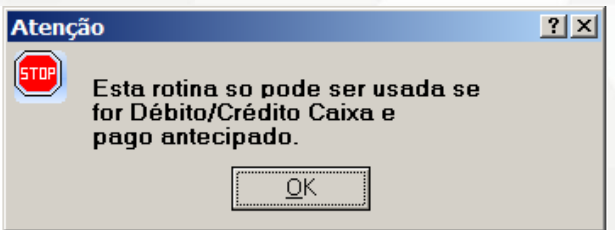

**Histórico**: Se necessário, registrar o motivo do lançamento ou possível negociação.

**Pago Antecipado**: Se a imobiliária utiliza o sistema JBI Financeiro, ao clicar em "Pago Antecipado", o sistema fará a alteração automática para "Caixa" e enviará o lançamento para o sistema JBI Financeiro. Se a imobiliária não utiliza o sistema JBI Financeiro, o sistema apenas fará a alteração automática para "Caixa".

**Autorizado (Travado)**: Selecionar essa opção caso o lançamento esteja autorizado e não possa ser alterado (somente o usuário Manager poderá alterá-lo).

**Cobrar Tx.Adm**: Selecionar essa opção caso deseje cobrar Taxa de Administração sobre o lançamento.

**Imprimir**: Selecionar essa opção caso deseje imprimir o lançamento.

jbisoftwarehouse.com.br Avenida João Mendes Júnior, nº 435 contato@jbisoftwarehouse.com.br<br>Cambuí, Campinas/SP - CEP: 13024-030 (19)3295.1406

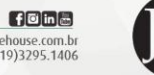

SOFTWARE HOUSE

Após o preenchimento das informações, clique em OK.

Caso deseje conferir o lançamento, clique no botão de atalho "Recibos" e localize o contrato. Após conferencia clique no botão Desistir.

Outra opção é fazer o lançamento diretamente na tela de Recibos, podendo escolher a parcela que em que se deseja lançar, clicando em "Próximo". Nessa opção não é possível fazer lançamentos com Débito Caixa, apenas Inquilino ou Proprietário.

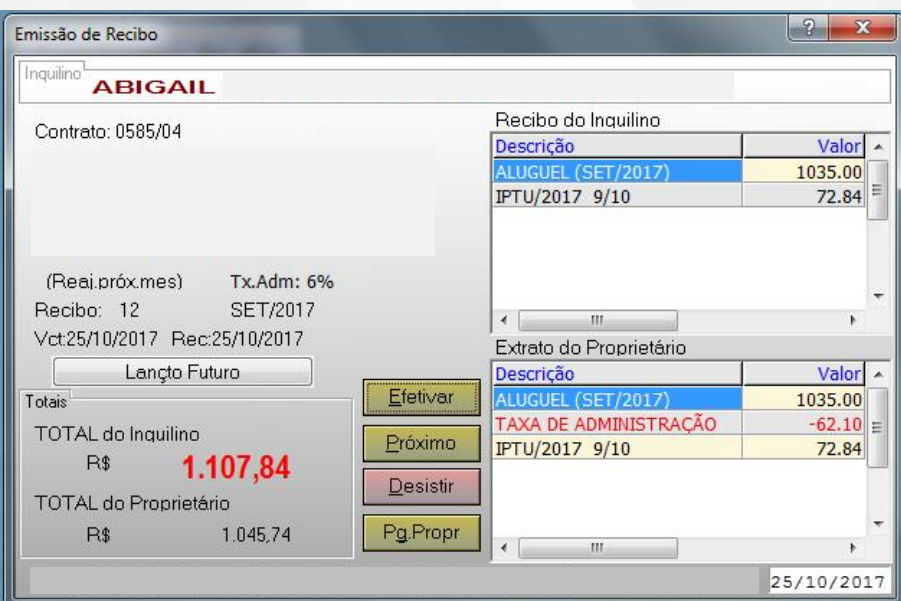

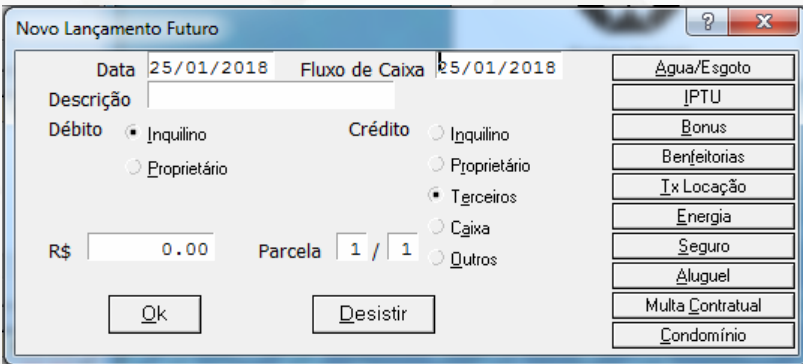

jbisoftwarehouse.com.br Avenida João Mendes Júnior, nº 435<br>
contato@Jbisoftwarehouse.com.br<br>
Cambuí, Campinas/SP - CEP: 13024-030 (19)3295.1406

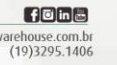